# Vnos novega delavca

Zadnja sprememba 02/07/2024 2:41 pm CEST

Navodilo velja za primer ročnega vnosa delavca. Sicer pa delavce lahko tudi uvozimo v šifrant.

# **1. Osnovni podatki delavca**

Osnovne podatke vpišemo za vse delavce, ne glede na vrsto obračuna:

1 V meniju **Šifranti > Delavci** kliknemo na **Nov**.

- 2 **Ime** > vnesemo ime delavca.
- 3 **Priimek** > vnesemo priimek delavca.

4 Vpišemo **Datum rojstva**.

5 Izberemo **Spol**.

6 **EMŠO >** vnesemo evidenčno matično številko zaposlenega.

7 **Davčna številka >** podatek bo izpisan na nekaterih listinah pri plačah,

DOP in pri dohodnini in je obvezen podatek pri davčnem [potrjevanju](http://help.minimax.si/help/davcno-potrjevanje-racunov-v-minimaxu)

računov (vnos delavca kot blagajnika)

8 **Državljanstvo** > vpišemo državljanstvo zaposlenega.

9 **Šifra >** je obvezen podatek pri uvozu šifranta [delavcev](http://help.minimax.si/help/delavci-navodila-za-uvoz-v-minimax-excel) in pri davčnem [potrjevanju](http://help.minimax.si/help/davcno-potrjevanje-racunov-v-minimaxu) računov (vnos delavca kot blagajnika).

10 **Opombe >** vpišemo poljubne opombe, ki pa jih program ne izpisuje na listinah.

11

3

**Uporaba >** če odstranimo kljukico, delavec ne bo več prikazan na spustnem seznamu pri obračunu plač in drugih osebnih prejemkov, na preglednici v šifrantu delavcev pa bo še vedno prikazan.

To funkcijo uporabimo, če delavec ni več zaposlen pri nas.

# **Spremenljivi podatki**

1 Vpišemo **naslov** delavca. Podatek bo izpisan na nekaterih listinah pri plačah in pri dohodnini, DOP ter na potnih nalogih.

2 Na spustnem seznamu izberemo **pošto** in **državo prebivanja**.

**Država rezidentstva >** podatek bo izpisan na nekaterih listinah pri plačah in pri dohodnini.

Pri izbiri tuje države program samodejno označi v podatkih za dohodnino možnost, da delavec nima splošne olajšave.

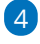

**Analitika >** na osnovi tega podatka program knjiži stroške plač na izbrano

#### analitiko.

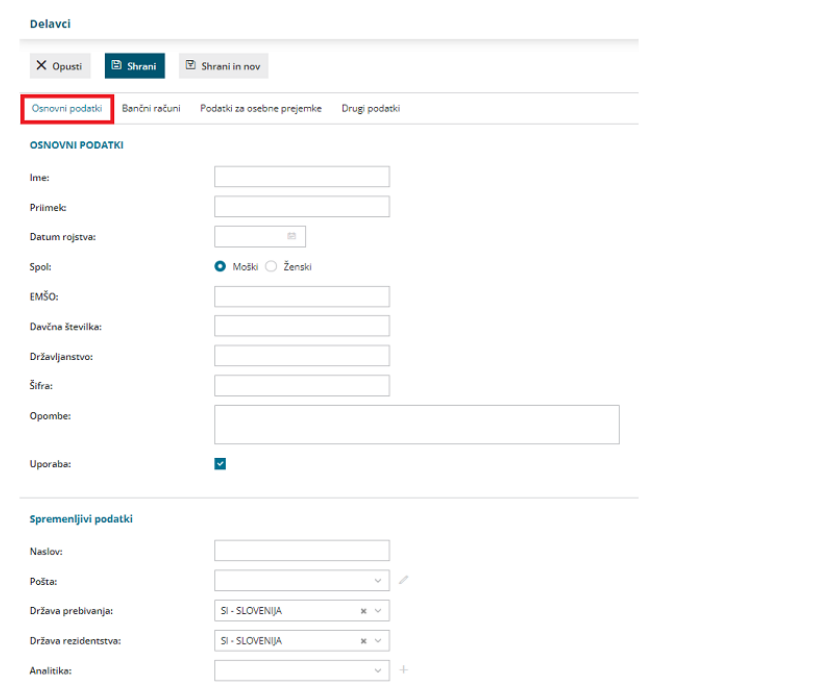

# **2. Ban**č**ni ra**č**uni**

1 **Bančni račun >** vnesemo IBAN račun delavca in kodo BIC.

2

**Bančni račun za delitev >** podatek vnesemo, če želimo nakazilo prejeti na

dva bančna računa.

- Vnesemo IBAN račun in kodo BIC.
- Vpišemo **odstotek** ali **vrednost** delitve.

Če bančnega računa delavca nimamo vnesenega, program pri obračunu plače, regresa, DOP ter obračunu prispevkov zasebnika ne bo pripravil plačilnega naloga.

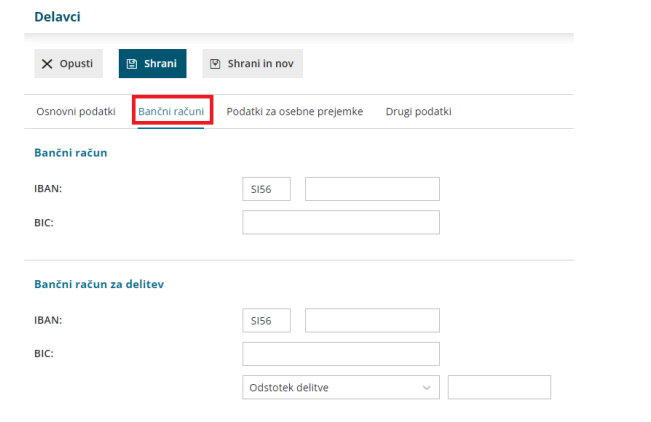

### **3. Podatki za osebne prejemke**

Program prikaže zavihek **Podatki za osebne prejemke**, če imamo urejene pravice za [obdelovanje](http://help.minimax.si/help/omejevanje-pravic-uporabnikov-za-vpogled-v-financne-podatke-delavcev).

Od **vrste obračuna** za posameznega delavca je odvisno, katere podatke je potrebno vnesti:

- Za **obračun plač** vnesemo vse podatke.
- Za **obračun prispevkov zasebnika** izberemo na spustnem seznamu vrsto zaposlitve in vpišemo datum zaposlitve (tj. datum ustanovitve s.p.-ja). Drugih podatkov ni potrebno izpolnjevati.
- Za **druge osebe, ki jim obračunavamo DOP ali potne naloge**, izberemo na spustnem seznamu vrsto zaposlitve. Drugih podatkov ni potrebno izpolnjevati.

### 1

**Vrsta zaposlitve >** na spustnem seznamu izbiramo med naslednjimi možnostmi:

- **Zaposleni delavec** > na podlagi te oznake program delavcu obračuna plačo in pripravi obrazec REK-O.
- **Zaposleni lastnik** > na podlagi te oznake bo program [zasebniku](http://help.minimax.si/help/obracun-prispevkov-zasebnika) obračunal prispevke zasebnika in pripravil obrazec OPSVZ, pri lastniku [podjetja](http://help.minimax.si/help/poslovodenje) d.o.o. pa program pripravi obrazec OPSVL.
- **[Zaposlen](http://help.minimax.si/help/vnos-osebe-za-obracun-dop) drugod** > za obračun drugih osebnih prejemkov (na primer avtorski honorar ...).
- **Dijak ali študent na [obvezni](http://help.minimax.si/help/nagrade-dijakom-in-studentom) praksi** > na podlagi te oznake program obračuna nagrado dijaku ali študentu in pripravi obrazec REK-O.
- **[Zaposleni](http://help.minimax.si/help/obracun-plac-za-javna-dela) delavec - javna dela >** za obračun plače za javna dela.
- **Zaposleni delavec – [dopolnilno](http://help.minimax.si/help/dopolnilno-delo-zavarovanje-na-podlagi-036) delo** > program podatke obračuna

enako kot pri redni zaposlitvi, razlika je v tem, da podatke polni v REK obrazcu pod zaporedno M04.

2

**Zaposlitev od** > vnesemo datum začetka zaposlitve:

- Podatek moramo vnesti pri delavcih za obračun plače in pri zasebniku za obračun prispevkov. Če podatka ni, program delavca ne zajame v obračun plač.
- Podatek program upošteva pri izračunu % dodatka za delovno dobo in % dodatka za stalnost.
- Datum prekinitve vnesemo samo, če je delovno razmerje prekinjeno.

3 **Zaposlitev za določen čas** > podatek vpliva na obračun prispevkov

delodajalca za zaposlovanje za nove [zaposlitve](http://help.minimax.si/help/subvencija-za-nove-zaposlitve).

4

5

**Obvezni zdravstveni prispevek** > izberemo eno možnost:

- **Se obračuna >** program bo odtegnil obvezen zdravstveni prispevek. To možnost program samodejno predlaga.
- **Se ne obračuna >** program ne bo obračunal obveznega zdravstvenega prispevka (npr. če je delavec vojni veteran)
- **Se začasno ne obračuna >** program ne bo obračunal obveznega zdravstvenega prispeva in bo na obračunu plače prikazal opozorilo (npr. če je delavka na porodniški).

**Izračun urne postavke iz** > izberemo način izračuna urne postavke:

- **Bruto plače na mesec** > urna postavka je količnik med vrednostjo bruto plače delavca na mesec in mesečnim fondom ur. Znesek bruto plače vpišemo v polje **Vrednost bruto plače na mesec**.
- **Točk na uro** > program pomnoži število točk na uro delavca z vrednostjo točke na uro iz [nastavitev](http://help.minimax.si/help/obracun-place-korak-1-osnovne-nastavitve) obračuna. Število točk vpišemo v polje **Število točk na uro**.
- **Neto plače na mesec >** urna postavka je količnik med bruto plačo, izračunano iz neto plače delavca na mesec in mesečnim fondom ur. Znesek neto plače vpišemo v polje **Vrednost neto plače na mesec**.
- **Točk na mesec >** urna postavka predstavlja količnik med zmnožkom vpisanega števila točk na mesec pri delavcu z vrednostjo točk na mesec iz [nastavitev](http://help.minimax.si/help/obracun-place-korak-1-osnovne-nastavitve) obračuna in mesečnim fondom ur. Število točk vpišemo v polje **Število točk na mesec**.
- **Minimalna plača >** program upošteva pri obračunu plače delavca

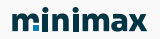

vrednost minimalne plače, ki je vpisana v sistemu.

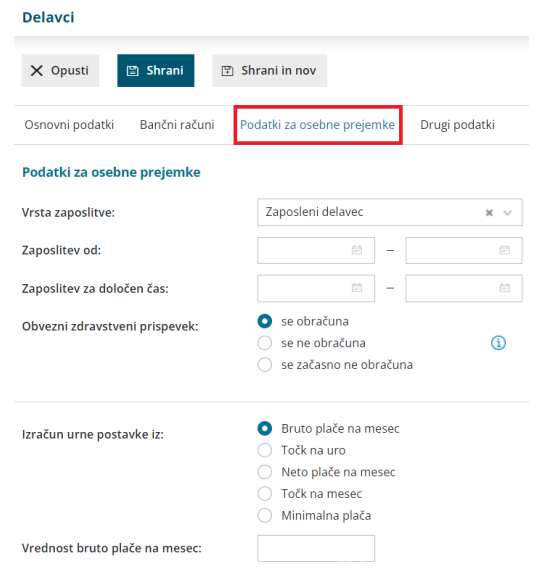

### **Pove**č**anje urne postavke za "kot** č**e bi delal"**

6 **Dodatki v % na bruto urno postavko:** vnesemo odstotek bruto urne postavke. Pri izračunu urne postavke "kot če bi delal" za nadomestila, program bruto urno postavko delavca pomnoži z vnesenim odstotkom.

7 V polje **Dodatki v bruto znesku za poln fond ur** vpišemo znesek dodatka, ki ga delavec prejme, če dela cel mesec. Pri izračunu urne postavke "kot če bi delal" za nadomestila program vpisan znesek deli s fondom ur.

#### Povečanie urne postavke za "kot če bi delal"

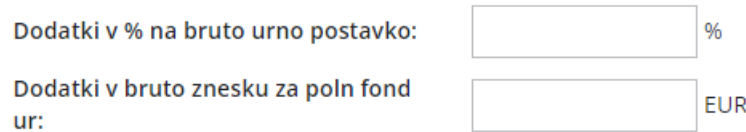

8 **Prevoz na delo** > izberemo način obračuna prevoza na delo:

- **Na delovni dan** > program vrednost na delovni dan pomnoži s številom delovnih dni. Vpišemo znesek v polje **Vrednost na delovni dan**.
- **Km na dan >** program število kilometrov na dan pomnoži s številom delovnih dni in ceno kilometra za prevoz na delo. Število kilometrov vpišemo v polje **Število km na dan**. Cena za km za prevoz na delo vnesemo na prvem koraku [obračuna](http://help.minimax.si/help/obracun-place-korak-1-osnovne-nastavitve) plače.
- **Na mesec za delovne dneve** > program vrednost na mesec pomnoži s številom ur na dan in deli z mesečnim fondom ur. Vpišemo znesek v polje **Vrednost na mesec za delovne dneve**.
- **Na mesec >** program obračuna fiksno vrednost, ne glede na mesečni fond ur in opravljene ure dela. Znesek vpišemo v polje **Vrednost na mesec**.
- **Prevoz na delo se ne obračunava** > program zneska prevoza na delo za tega delavca ne bo obračunal. To možnost uporabimo npr. v primeru uporabe službenega vozila.

9 **Število ur zaposlitve na teden** > če ima delavec vpisano število ur s skrajšanim delovnim časom, bo program na obračunu plače te ure štel za njegov polni delovnik, ne glede na siceršnje število delovnih ur, ki veljajo za določeni mesec.

10 **Število dni zaposlitve na teden** > vnesemo število dni zaposlitve na teden.

- V primeru skrajšanega delovnega časa (polovični delovni čas) vnesemo:
	- Število ur zaposlitve na teden: 20
	- Število dni zaposlitve na teden: 5

11 **Letni sklad ur** > v kolikor je vpisan letni sklad ur na delavcu različen od 0, potem program pri tem delavcu upošteva vpisano vrednost, sicer upošteva sistemsko vpisani letni sklad ur.

12 **Kolektivna pogodba** > polje označimo, če delavcu obračunavamo plačo v skladu s kolektivno pogodbo. Program bo na analitičnem REK obrazcu, v polje S02, vpisal šifro kolektivne pogodbe iz [nastavitve](http://help.minimax.si/help/obracun-place-korak-1-osnovne-nastavitve) obračuna plače.

13 **Upoštevaj delovno dobo in stalnost** > če polje označimo, program delavcu avtomatično obračunava delovno dobo in dodatek za stalnost.

14 **Predlagaj delovno dobo iz prejšnjega obračuna plače** > če polje označimo, program ne bo izračunal delovne dobe, temveč bo odstotek delovne dobe prenesel iz prejšnjega obračuna plače.

15 **Cena prehrane na dan** > če je vnesena vrednost 0, program upošteva ceno iz nastavitev [obračuna](http://help.minimax.si/help/obracun-place-korak-1-osnovne-nastavitve) plače.

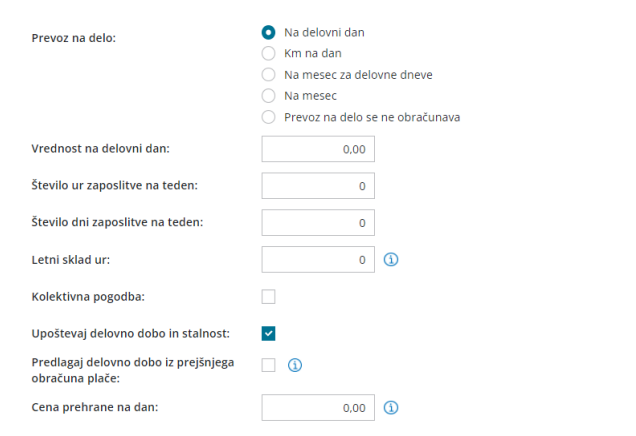

### **Podatki za dodatke**

16 **Delovna doba pred zaposlitvijo** > vpišemo število let, mesecev in dni. Podatek program upošteva pri izračunu % dodatka za delovno dobo.

17 **Delovna doba za stalnost v organizaciji pred zaposlitvijo** > vpišemo število let, mesecev in dni. Podatek program upošteva pri izračunu % dodatka za stalnost.

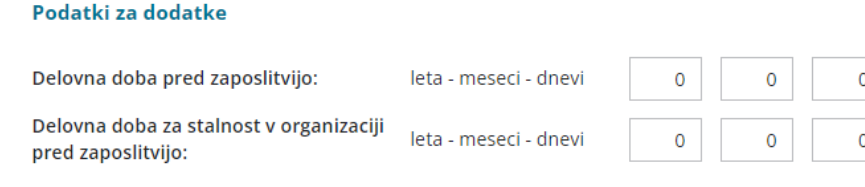

# **Podatki za dohodnino**

18 **Splošna olajšava** > označimo, če delavec uveljavlja olajšavo pri dohodnini. Podatek vpliva na izračun akontacije dohodnine.

- **Navadna** > program pri izračunu akontacije dohodnine upošteva splošno olajšavo.
- **Ni** > program pri izračunu akontacije dohodnine ne upošteva olajšave.
- **Povečana** > program pri izračunu akontacije dohodnine upošteva poleg splošne še dodatno olajšavo.
- **Ročni vnos olajšave** > program pri izračunu akontacije dohodnine upošteva olajšavo, ki jo vnesemo sami.

19 **Osebna olajšava za invalidnost** > polje označimo, če jo delavec uveljavlja. Podatek vpliva na izračun akontacije dohodnine.

20 **Glavni delodajalec** > polje označimo, če je naša organizacija za delavca

glavni delodajalec. Podatek vpliva na izračun višine akontacije dohodnine.

21 **Odstotek dohodnine >** program upošteva vnesen %. Podatek vpliva na izračun akontacije dohodnine pri obračunu **regresa in plače**.

22 **Posebna davčna osnova po 45.a členu ZDoh(2)** > če polje označimo, program **v obdobju napotitve** zneska plače in nadomestila plače ne všteva v davčno osnovo dohodka iz delovnega razmerja.

- Vnesemo **Datum prve napotitve z uveljavljanjem 45.a člena ZDoh-2.**
- Več o posebni davčni osnovi po 45. členu pri napotenih delavcih preberite [tukaj](http://help.minimax.si/help/napoteni-delavci-posebna-davcna-osnova-po-45-a-clenu-zdoh2).

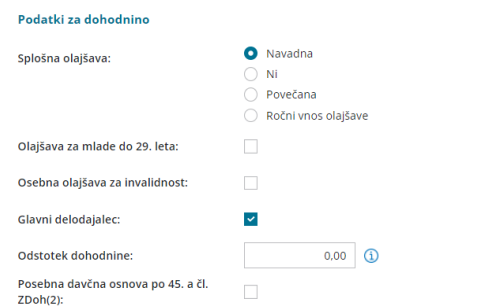

### **Podatki za invalidnino**

23 **[Invalidnina](http://help.minimax.si/help/invalidnina) >** označimo, če delavec uveljavlja **Polovično invalidnost**. Podatek vpliva na obračun plač.

24 **[Invalid](http://help.minimax.si/help/invalidi-nad-kvoto) nad kvoto >** označimo, če gre za invalida nad kvoto. Podatek vpliva na obračun plač.

25 **Številka zadeve za invalidnino >** vnesemo jo, če delavec uveljavlja polovično invalidnost. Podatek je izpisan na listinah za refundacijo invalidnine.

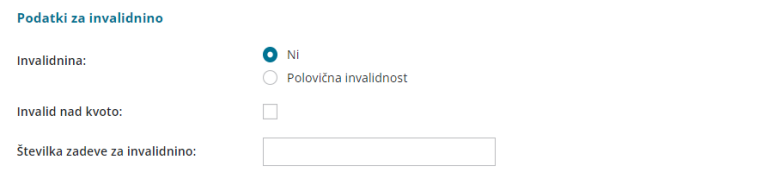

### **4. Stik**

2

1 V polju **E-pošta** vnesemo elektronski naslov delavca.

Določimo **Geslo za odpiranje poslanih dokumentov**. Izbiramo lahko med:

o Brez gesla.

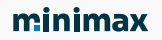

- Davčno številko.
- o Datumom rojstva.
- Ročnim vnosom gesla

3 Polje **Pošiljanje plačilne liste po elektronski pošti** označimo, če bomo

delavcu pošiljali plačilno listo po [elektronski](http://help.minimax.si/help/posiljanje-placilne-liste-delavcu-po-e-posti) pošti.

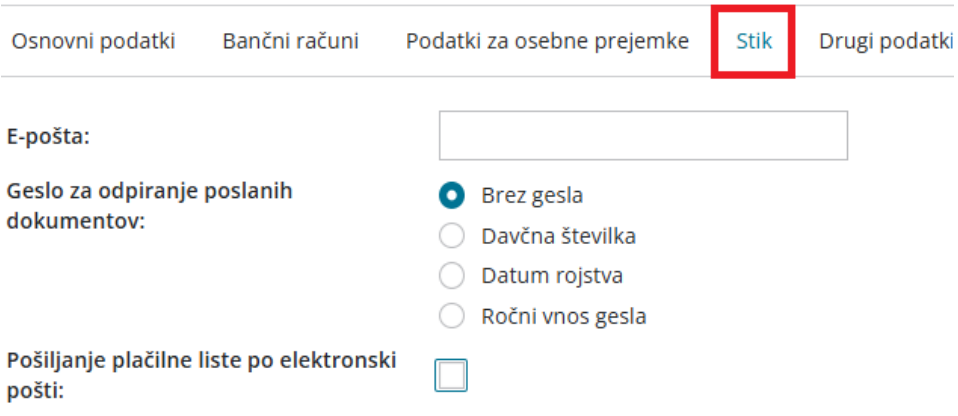

### **4. Drugi podatki**

1 **Uporabnik, ki predstavlja tega delavca** > če izberemo delavca, mu dodelimo pravico za vpogled v podatke [šifranta](http://help.minimax.si/help/sifrant-delavci). (uporabimo tudi v primeru davčnega potrjevanja računov.)

2 **Uporabnik s pravico obdelovati potne naloge** > če izberemo delavca, mu dodelimo pravico za obdelavo potnih [nalogov](http://help.minimax.si/help/upravljanje-potnih-nalogov-z-razlicnimi-pravicami).

3 **Uporabnik s pravico obdelovati evidenco delovnega časa:** če izberemo delavca, mu dodelimo pravico za obdelavo evidence [delovnega](http://help.minimax.si/help/urniki-in-evidenca-delovnega-casa) časa.

4 **Številka zavoda za zdravstveno zavarovanje** > podatek je izpisan na listinah za refundacijo plače.

5 **Registrska številka zavezanca ZPIZ** > podatek je obvezen za izpolnjevanje podatkov za M4.

6 **Delovno mesto** > vpišemo naziv delovnega mesta zaposlenega. Pri izvozu preglednice delavcev se naziv delovnega mesta delavca izvozi v Excel datoteko.

7 **Kraj opravljanja dela** > vnesemo kraj opravljanja dela. Podatek je za lastno evidenco in se nikjer ne izpisuje.

8

**Delovno dovoljenje** > vnesemo delovno dovoljenje in **datum veljavnosti**

dovoljenja.

Program samodejno opozori, dva obračuna plače pred potekom veljavnosti, da bo delovno dovoljenje poteklo.

9 **Izobrazba** > vpišemo doseženo izobrazbo zaposlenega. Podatek je za lastno evidenco in se nikjer ne izpisuje.

10 **Dodatna strokovna usposabljanja** > vnesemo morebitna dodatna strokovna usposabljanja. Podatek je za lastno evidenco in se nikjer ne izpisuje.

11 **Razlog prekinitve delovnega razmerja** > v primeru prekinitve delovnega razmerja vpišemo razlog. Podatek je za lastno evidenco in se nikjer ne izpisuje.

 $(12)$ 

**Ostali podatki povezani s pogodbenim razmerjem** > za lastno evidenco vpišemo morebitne druge podatke v zvezi s pogodbenim razmerjem. Podatek je za lastno evidenco in se nikjer ne izpisuje.

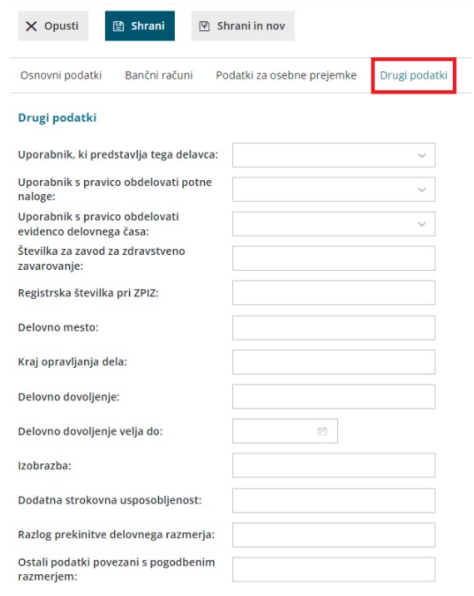

# **Ostali podatki delavca**

Ko vnos podatkov delavca shranimo, program ponudi gumba za tiskanje **[osebnega](http://help.minimax.si/help/osebni-karton-delavca) kartona** in vnos **ostalih podatkov delavca** pomembnih za obračun plače delavca:

- **[Odtegljajev](http://help.minimax.si/help/primer-vpisa-odtegljaja)**,
- **[Dopusta](http://help.minimax.si/help/dopust-vnos-dopusta-na-delavcu-in-prikaz-na-placilnih-listah),**
- **Vzdrž[evanih](http://help.minimax.si/help/olajsava-za-vzdrzevane-druzinske-clane) družinskih članov,**
- **[Bonitet](http://help.minimax.si/help/bonitete),**

- **Osnove za [refundacije](http://help.minimax.si/help/refundacija-in-zahtevek-za-refundacijo),**
- **[Stalna](http://help.minimax.si/help/stalna-izplacila) izplačila.**

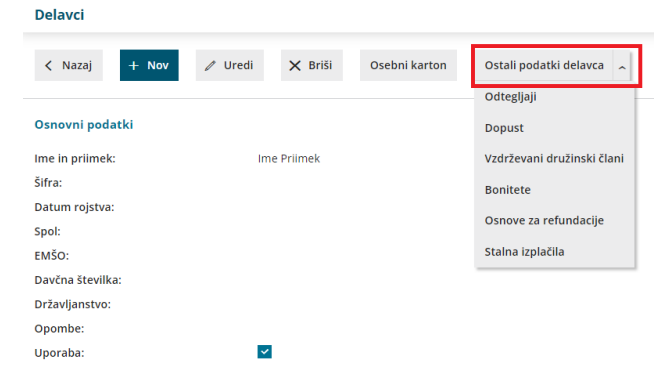

# **Urejanje podatkov o delavcih**

1 V meniju **Šifranti >Delavci** izberemo na preglednici delavca, katerega

podatke želimo urediti, tako da kliknemo na ime in priimek.

- 2 Kliknemo na **Uredi**.
- 3 **Uredimo** podatke.
- 4 Po končanem urejanju podatkov kliknemo na **Shrani**.

# **Brisanje podatkov o delavcih**

1 V meniju **Šifranti >Delavci** izberemo na preglednici delavca, ki ga

želimo izbrisati, tako da kliknemo na ime in priimek.

- 2 Kliknemo na **Briši**.
- 3 Program prikaže opozorilo, ali res želimo brisati.
- 4

S klikom na **V redu** bo delavec dokončno izbrisan.

**POZOR:** Šifrant delavcev je povezan z ostalimi deli programa, zato je brisanje mogoče le, če oseba ni vezana na noben obračun.